## **Identification Number - PIN NUMBER**

Create a account. Once you sign into the Public Portal, you should able to see the following screen. **PIN Number** is displayed on the top right side of the screen.

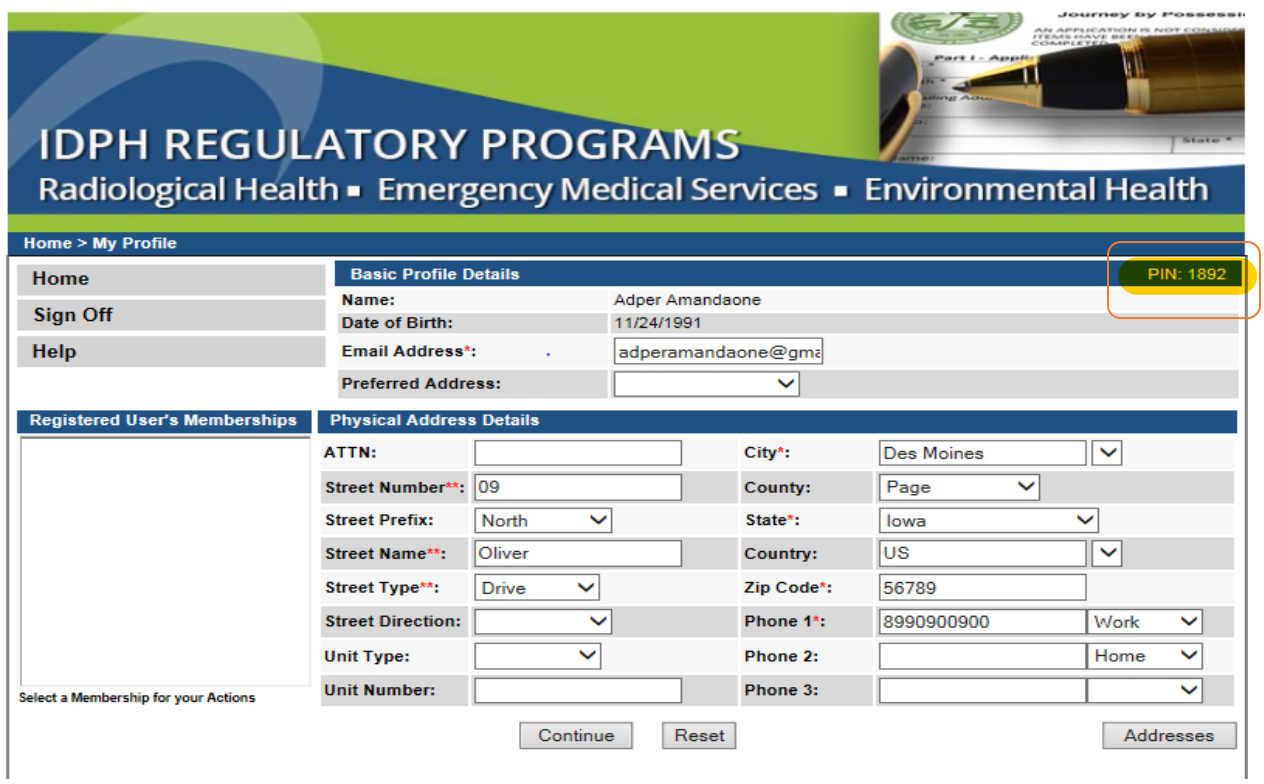